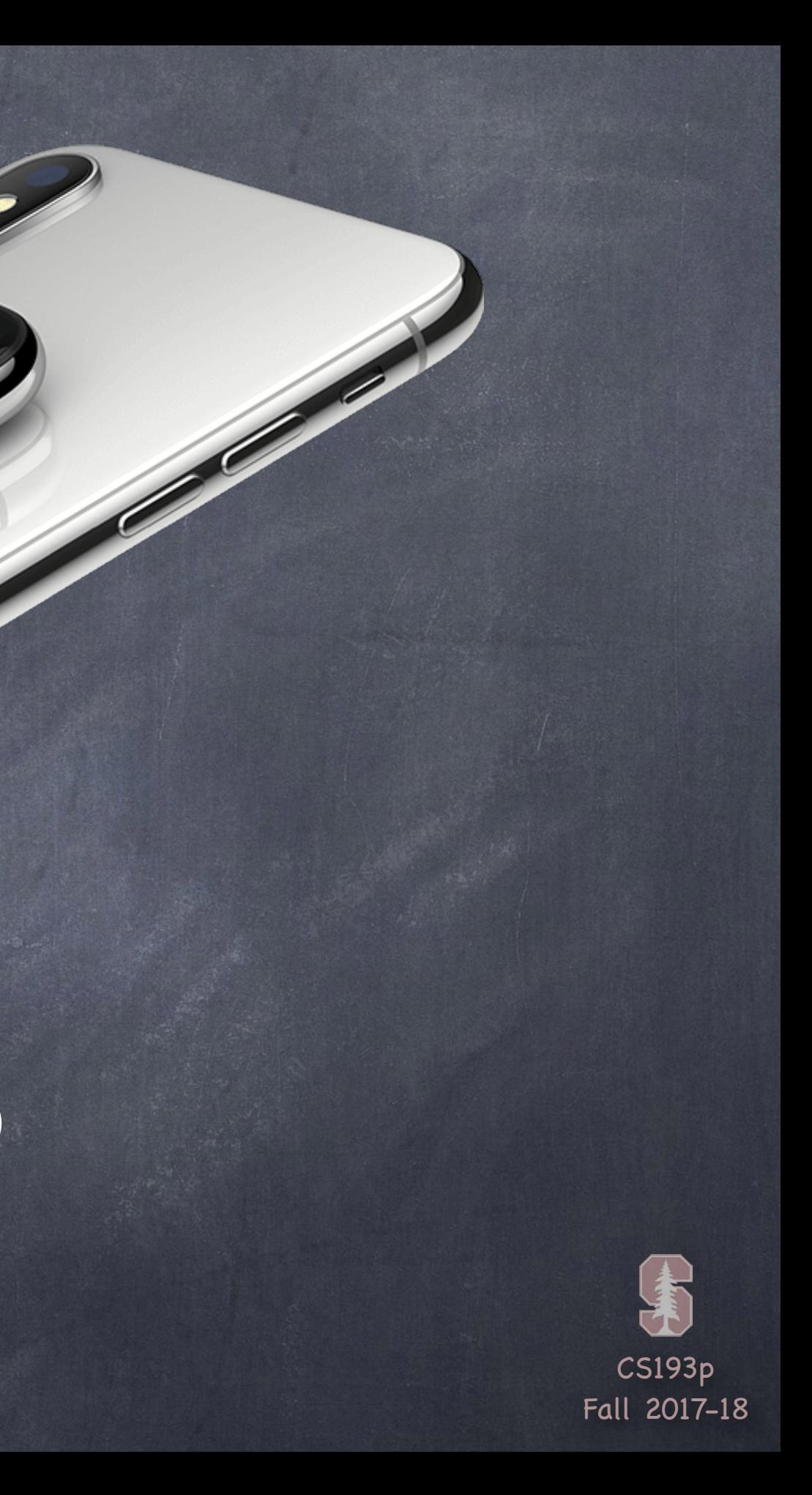

# Stanford CS193p

**Contract Contract Contract Contract Contract Contract Contract Contract Contract Contract Contract Contract C** 

Developing Applications for iOS Fall 2017-18

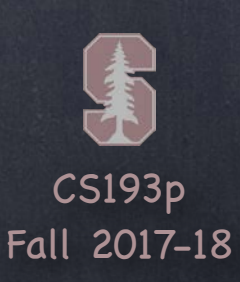

## Today

### Core Motion

Detecting the position and movement of the device Demo: Gravity-driven Playing Card

### Camera

How to take pictures in your app Demo: Taking a picture to be our background image in EmojiArt

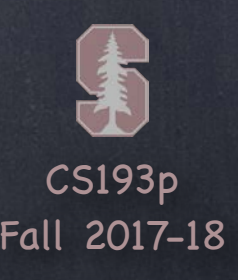

API to access motion sensing hardware on your device Primary inputs: Accelerometer, Gyro, Magnetometer Not all devices have all inputs (e.g. only later model devices have a gyro)

- Class used to get this input is CMMotionManager Use only one instance per application (else performance hit) It is a "global resource," so getting one via a class method somewhere is okay
- Usage
	- 1. Check to see what hardware is available
	- 2. Start the sampling going and poll the motion manager for the latest sample it has ... or ...
	- 1. Check to see what hardware is available
	- 2. Set the rate at which you want data to be reported from the hardware
	- 3. Register a closure (and a queue to run it on) to call each time a sample is taken

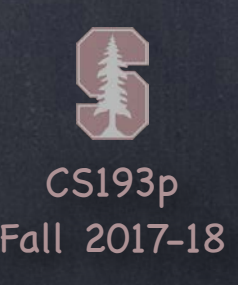

Checking availability of hardware sensors

var {accelerometer,gyro,magnetometer,deviceMotion}Available: Bool The "device motion" is a combination of all available (accelerometer, magnetometer, gyro). We'll talk more about that in a couple of slides.

Starting the hardware sensors collecting data You only need to do this if you are going to poll for data. Generally used when some architecture in your app is already periodic (e.g. animation frames). func start{Accelerometer,Gyro,Magnetometer,DeviceMotion}Updates()

Is the hardware currently collecting data? var {accelerometer,gyro,magnetometer,deviceMotion}Active: Bool

Stop the hardware collecting data It is a performance hit to be collecting data, so stop during times you don't need the data. func stop{Accelerometer,Gyro,Magnetometer,DeviceMotion}Updates()

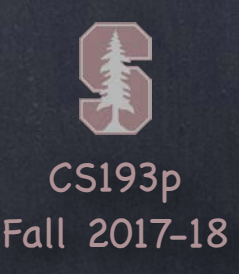

Checking the data (from existing periodic mechanism) var accelerometerData: CMAccelerometerData? CMAccelerometerData object provides var acceleration: CMAcceleration struct CMAcceleration { var x: Double  $\frac{1}{1}$  in g (9.8 m/s/s) var y: Double // in g var z: Double // in g

}

This raw data includes acceleration due to gravity So, if the device were laid flat, z would be 1.0 and x and y would be 0.0

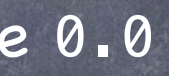

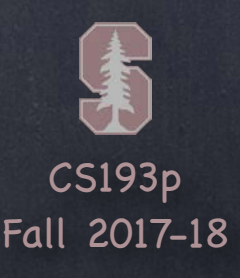

Checking the data (from existing periodic mechanism) var gyroData: CMGyroData? CMGyroData object provides var rotationRate: CMRotationRate struct CMRotationRate { var x: Double // in radians/s var y: Double // in radians/s var z: Double // in radians/s

}

Sign of the rotation data follows right hand rule The data above will be biased

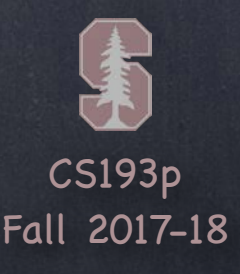

Checking the data (from existing periodic mechanism) var magnetometerData: CMMagnetometerData? CMMagnetometerData object provides var magneticField: CMMagneticField struct CMMagneticField { var x: Double // in microteslas var y: Double // in microteslas var z: Double // in microteslas

}

The data above will be biased

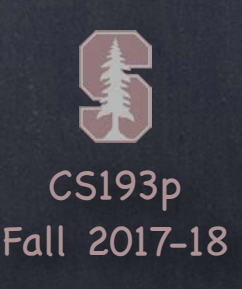

## CMDeviceMotion

CMDeviceMotion is a "combined" motion data source It uses information from all the hardware to improve the data from each. var deviceMotion: CMDeviceMotion?

Acceleration Data in CMDeviceMotion var gravity: CMAcceleration var userAcceleration: CMAcceleration // gravity factored out using gyro

Other information in CMDeviceMotion var rotationRate: CMRotationRate // bias removed from raw data using accelerometer var attitude: CMAttitude // device's attitude (orientation) in 3D space class CMAttitude: NSObject // roll, pitch and yaw are in radians var roll: Double // around longitudinal axis passing through top/bottom var pitch: Double // around lateral axis passing through sides var yaw: Double // around axis with origin at CofG and ⊥ to screen directed down }

var heading: Double // in degrees, where 0 is north (true or magnetic depending on frame)

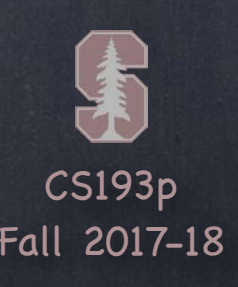

## CMDeviceMotion

### Reference Frame

xArbitraryZVertical // the default, does not use magnetometer xArbitraryCorrectedZVertical // uses magnetometer (if available) to correct yaw over time xMagnetic/TrueNorthZVertical // uses magnetometer for device position/heading in world These last two may require the user to calibrate the magnetometer. And for TrueNorth, location information (e.g. GPS/Wifi/Cellular) will also be required. North frames are necessary for apps that use things like Augmented Reality. To get heading, for example, you must use a MagneticNorth or TrueNorth reference frame. Always check to make sure the reference frame you want is available on the device … static func availableAttitudeReferenceFrames() -> CMAttitudeReferenceFrame

Magnetometer use in CMDeviceMotion can be controlled by setting its reference frame. Specify this when calling startDeviceMotionUpdates.

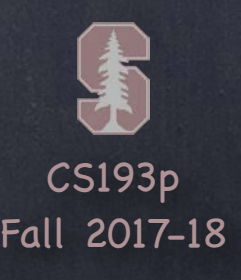

typealias CMAccelerationHandler = (CMAccelerometerData?, Error?) -> Void queue can be an OperationQueue() you create or Operation.main (or current)

Registering a block to receive Accelerometer data func startAccelerometerUpdatesToQueue(queue: OperationQueue, withHandler: CMAccelerometerHandler)

Registering a block to receive Gyro data func startGyroUpdatesToQueue(queue: OperationQueue, withHandler: CMGyroHandler) typealias CMGyroHandler = (CMGyroData?, Error?) -> Void

Registering a block to receive Magnetometer data func startMagnetometerUpdatesToQueue(queue: OperationQueue, withHandler: CMMagnetometerHandler) typealias CMMagnetometerHandler = (CMMagnetometerData?, Error?) -> Void

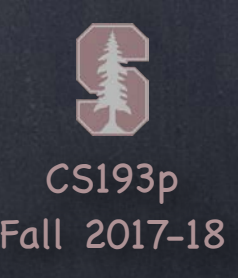

Registering a block to receive DeviceMotion data func startDeviceMotionUpdates(using: CMAttitudeReferenceFrame, queue: OperationQueue, withHandler: (CMDeviceMotion?, Error?) -> Void) queue can be an OperationQueue() you create or Operation.mainQueue (or currentQueue) Errors … CMErrorDeviceRequiresMovement CMErrorTrueNorthNotAvailable CMErrorMotionActivityNotAvailable CMErrorMotionActivityNotAuthorized

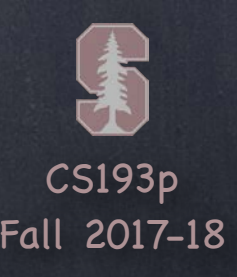

Setting the rate at which your block gets executed

var accelerometerUpdateInterval: TimeInterval var gyroUpdateInterval: TimeInterval var magnetometerUpdateInterval: TimeInterval var deviceMotionUpdateInterval: TimeInterval

### **O** It is okay to add multiple handler blocks

Even though you are only allowed one CMMotionManager However, each of the blocks will receive the data at the same rate (as set above) (Multiple objects are allowed to poll at the same time as well, of course.)

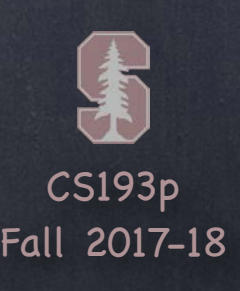

## Accelerometer Over Time

### Historical Accelerometer Data

Sometimes you don't need to look at the accelerometer in real time. You just want to know what happened over a period of time in the past. For example, if you want an idea of the user's physical movement pattern. The class CMSensorRecorder can record (at 50hz) and then play back accelerometer data. Not all devices are capable of this (iPhone 7 and later, Apple Watch).  $isAccept$  is accelerometerRecordingAvailable() -> Bool  $\frac{1}{2}$  whether this device can record Start recording data … func recordAccelerometer(forDuration: TimeInterval) // keep this short for performance Retrieving the recorded data … func accelerometerData(from: Date, to: Date) -> CMSensorDataList // 3 day max You enumerate over the CMAccelerometerData objects in a CMSensorDataList with for in … for dataPoint: CMRecordedAccelerometerData in sensorDataList { . . . }

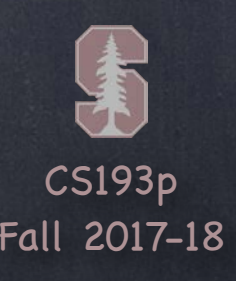

## Activity Monitoring

- Rough estimate of what the user is doing For example, stationary, walking, running, automotive, or cycling. You track this with a CMMotionActivityManager (not a CMMotionManager!). func startActivityUpdates(to: OperationQueue, withHandler: (CMMotionActivity?) -> Void) CMMotionActivity is one of the above activities. You can also query historical activity with …
	- func queryActivityStarting(from: Date, to: Date, to: OperationQueue, withHandler: …)

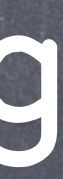

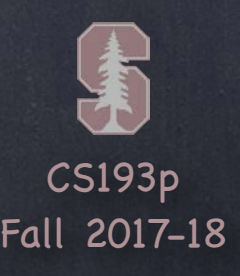

## Pedometer

### Pedometer

Getting the user's "step" information only makes sense over time. Create a CMPedometer and then send it the message …

func startUpdates(from: Date, withHandler: (CMPedometerData?, Error?) -> Void) The from Date is allowed to be in the past (but only last 7 days are recorded). Your handler will be called periodically with the struct CMPedometerData which has … startDate and endDate of the data numberOfSteps, distance, averageActivePace, and currentPace during the time

also floorsAscended and floorsDescended

### Altimeter

Get relative altitude changes.

func startRelativeAltitudeUpdates(to: OperationQueue, withHandler: (CMAltitudeData?, Error?)) CMAltitudeData has both change in altitude in meters and raw atmospheric pressure data.

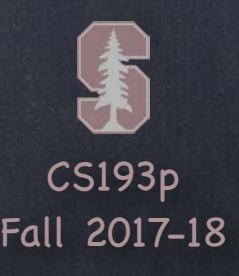

 case notDetermined // user has not yet been asked case restricted // fitness data access disabled in Settings case denied // user has explicitly denied your app access case authorized // ready to go!

}

Checking the authorization status of hardware sensors Some information is considered "private" to the user (e.g. fitness data). Specifically CMPedometer, CMSensorRecorder, CMMotionActivityManager and CMAltimeter. iOS will automatically ask the user (once) for permission to access this information. You can find out what the status is at any time with this static func on each of these. static func authorizationStatus() -> CMAuthorizationStatus struct CMAuthorizationStatus {

Lack of authorization may also show up as an error when you request data.

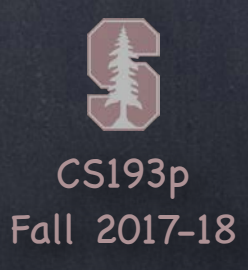

## Demo

### **Playing Card**

We'll make our playing cards be affected by "real gravity" using the accelerometer.

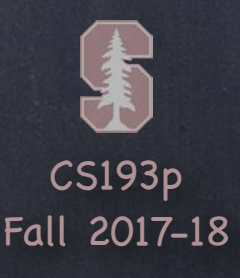

Modal view controller to get media from camera or photo library i.e., you put it up with present(\_:animated:completion:)

### Usage

- 1. Create it & set its delegate (it can't do anything without its delegate)
- 2. Configure it (source, kind of media, user edibility, etc.)
- 3. Present it
- 4. Respond to delegate methods when user is done/cancels picking the media

What the user can do depends on the platform Almost all devices have cameras, but some can record video, some can not You can only offer camera or photo library on iPad (not both together at the same time) As with all device-dependent API, we want to start by check what's available … static func isSourceTypeAvailable(sourceType: UIImagePickerControllerSourceType) -> Bool Source type is .photoLibrary or .camera or .savedPhotosAlbum (camera roll)

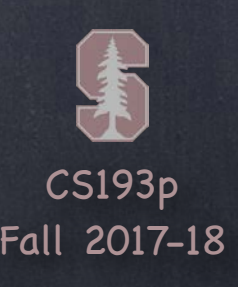

But don't forget that not every source type can give video So, you then want to check ...

static func availableMediaTypes(for: UIImagePickerControllerSourceType) -> [String]? Depending on device, will return one or more of these ...

kUTTypeImage // pretty much all sources provide this, hardly worth checking for even kUTTypeLivePhoto // must also say kUTTypeImage for this one to work kUTTypeMovie // audio and video together, only some sources provide this

 $\bullet$  You can get even m (Though usually this is not static func isCameraDeviceAvailable(UIImagePickerControllerCameraDevice) -> Bool returns .rear or .front There are other camera-specific interrogations too, for example … static func isFlashAvailableForCameraDevice(UIImagePickerControllerCameraDevice) -> Bool These are declared in the MobileCoreServices framework. import MobileCoreServices

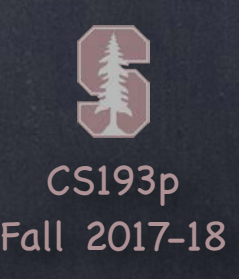

 $\odot$  Set the source and media type you want in the picker Example setup of a picker for capturing video (kUTTypeMovie) … (From here out, UIImagePickerController will be abbreviated UIIPC for space reasons.) let picker = UIImagePickerController() let mediaTypeMovie = kUTTypeMovie as String picker.delegate = self // self must implement UINavigationControllerDelegate too if UIIPC.isSourceTypeAvailable(.camera) { picker.sourceType = .camera if let availableTypes = UIIPC.availableMediaTypesForSourceType(.camera) { if availableTypes.contains(mediaTypeMovie) { picker.mediaTypes = [mediaTypeMovie] // proceed to put the picker up

}

 } }

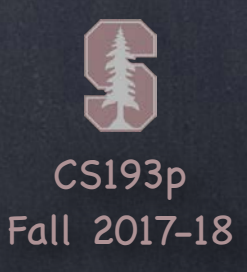

### Editability

### var allowsEditing: Bool

If true, then the user will have opportunity to edit the image/video inside the picker. When your delegate is notified that the user is done, you'll get both raw and edited versions.

.typeIFrame1280x720 // native on some devices .typeIFrame960x540 // native on some devices

### Limiting Video Capture

var videoQuality: UIImagePickerControllerQualityType

- .typeMedium // default
- .typeHigh
- .type640x480
- .typeLow
- 
- 

var videoMaximumDuration: TimeInterval // defaults to 10 minutes

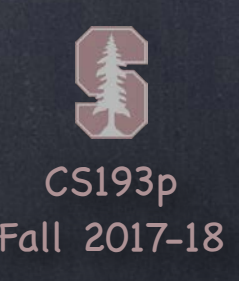

### Present the picker

present(picker, animated: true, completion: nil) On iPad, if you are not offering Camera (just photo library), you must present with popover. If you are offering the Camera on iPad, then full-screen is preferred. Remember: on iPad, it's Camera OR Photo Library (not both at the same time).

- Delegate will be notified when user is done func imagePickerController(UIIPC, didFinishPickingMediaWithInfo info: [String:Any]) { // extract image/movie data/metadata here from info, more on the next slide picker.presentingViewController?.dismiss(animated: true) { } }
- Also dismiss it when cancel happens func imagePickerControllerDidCancel(UIIPC) { picker.presentingViewController?.dismiss(animated: true) { } }

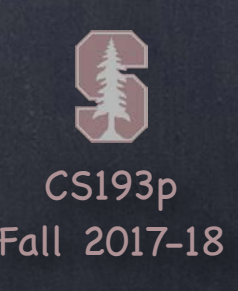

### What is in that info dictionary?

UIImagePickerControllerMediaType // kUTTypeImage, kUTTypeMovie UIImagePickerControllerOriginalImage // UIImage UIImagePickerControllerEditedImage // UIImage UIImagePickerControllerCropRect // CGRect (in an NSValue) UIImagePickerControllerMediaMetadata // Dictionary of info about the image UIImagePickerControllerLivePhoto // a PHLivePhoto UIImagePickerControllerPHAsset // a PHAsset (see PHPhotoLibrary) UIImagePickerControllerMediaURL // URL of the video if kUTTypeMovie

UIImagePickerControllerImageURL // URL (in a temp location, so move it to keep it)

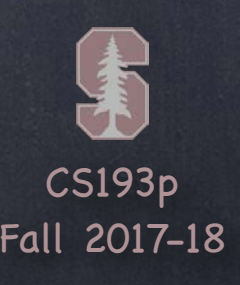

 $\bullet$  Saving taken images or video into the device's photo library You can save to the user's Camera Roll …

func UIImageWriteToSavedPhotosAlbum(

\_ image: UIImage,

 $)$ 

target: Any?,  $\sqrt{ }$  the object to send selector to when finished writing selector: Selector? // selector to send to target when finished writing context: UnsafeMutableRawPointer? // passed to the selector

It's a bummer that this isn't closure-based, but it is what it is. This is a very simple and convenient way to do this. But this only makes sense if the user only occasionally would want to save an image. Otherwise, you'll want to integrate with the Photos application: checkout PHPhotoLibrary. Of course, you could also save the image into your own sandbox. You'd do that if the captured images only make sense inside your own app.

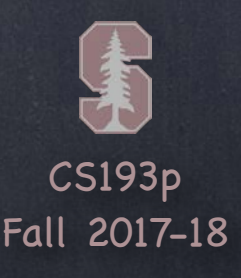

In general, much more sophisticated media capture is available This UIImagePickerController API is pretty simple, but more powerful API exists. Check out both PHPhotoLibrary and AVCaptureDevice.

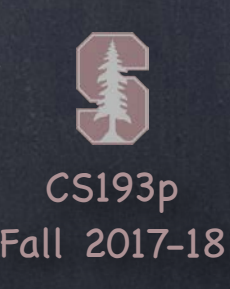

### Overlay View

var cameraOverlayView: UIView Be sure to set this view's frame properly.

Camera is always full screen, so use UIScreen.main's bounds property. If you use the built-in controls at the bottom, you might want your view to be smaller.

### Hiding the normal camera controls (at the bottom) var showsCameraControls: Bool

Will leave a blank area at the bottom of the screen (camera's aspect 4:3, not same as screen's). With no controls, you'll need an overlay view with a "take picture" (at least) button. That button should send takePicture() or (startVideoCapture()) to the picker. Don't forget to dismiss when you are done taking pictures.

You can zoom or translate the image while capturing var cameraViewTransform: CGAffineTransform For example, you might want to scale the image up to full screen (some of it will get clipped).

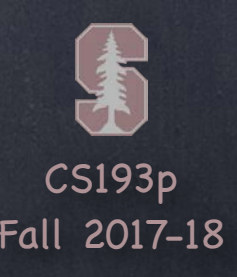

## Core Image and Vision

### **& Processing Images**

Core Image is a powerful and efficient framework for applying filters to your images. Has a couple of hundred filters to choose from (blur, depth, comparison, colors, smoothing, etc.). Vision framework provides powerful feature detection in images (e.g. faces, barcodes, etc.). Core Image also has some feature detection API. Check out Core Image and Vision in the documentation.

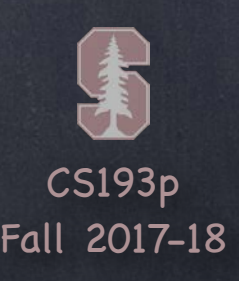

## Demo Code

Download the [Emoji Art demo](https://cs193p.stanford.edu/Fall2017/EmojiArtL17.zip) from today's lecture. Download the [Playing Card demo](https://cs193p.stanford.edu/Fall2017/PlayingCardL17.zip) from today's lecture.